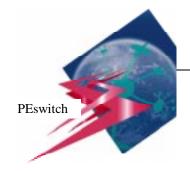

# PEswitch 900TX Quick Start

This card explains how to quickly install and configure the PEswitch 900TX module. The intended audience is the person who will install and configure this module. Check the boxes  $\square$  after completing each step. You need the following items to install this product:

- PEswitch 900TX module.
- DEChub 900 MultiSwitch, a DEChub ONE, or a DEChub ONE-MX docking station.
- Phillips head screwdriver (DEChub ONE docking station only)
- Setup port device (PC or terminal).
- Setup port cable and (optionally) an adapter.
- UTP/ScTP cables.
- You must know the IP address, subnet mask, and community string before you begin.

For detailed instructions and important safety information, see the *PEswitch 900TX Installation* and *Configuration* manual, or the *DEChub ONE Installation* manual, or the *DEChub ONE-MX Installation* manual.

## Install the Module (Choose A or B)

### A. Installing the Module into a DEChub ONE or DEChub ONE-MX:

If further detail is needed to perform any of the following steps, refer to the *DEChub ONE* or the *DEChub ONE-MX Installation* manual.

|        | 1) |                      | Make sure AC power to the DEChub ONE or DEChub ONE-MX Docking Station s disconnected. |                                                                        |  |  |  |
|--------|----|----------------------|---------------------------------------------------------------------------------------|------------------------------------------------------------------------|--|--|--|
|        | 2) | 2) For a DEChub ONE: |                                                                                       |                                                                        |  |  |  |
|        |    |                      | a)                                                                                    | Place the module on a flat surface (table).                            |  |  |  |
|        |    |                      | b)                                                                                    | Use a Phillips-head screwdriver to loosen the screw and L-bracket from |  |  |  |
|        |    |                      |                                                                                       | the DEChub ONE.                                                        |  |  |  |
|        |    |                      | c)                                                                                    | Gently seat the module into the DEChub ONE and tighten the screw.      |  |  |  |
| □ 3) 1 |    | For a                | For a DEChub ONE-MX:                                                                  |                                                                        |  |  |  |
|        |    |                      | a)                                                                                    | Place the module on a flat surface (table).                            |  |  |  |
|        |    |                      | b)                                                                                    | Gently seat the module into the DEChub ONE-MX until the tab            |  |  |  |
|        |    |                      |                                                                                       | engages.                                                               |  |  |  |
|        |    | □ 2)                 | is disc                                                                               | is disconn  2) For a DEC  a) b)  c) 3) For a DEC  a) a)                |  |  |  |

|                                                                                                    |  |    |                                                                                                    | table top mount bracket with the holes on n the network module. Attach the bracket crews.                                                          |  |  |  |  |  |  |
|----------------------------------------------------------------------------------------------------|--|----|----------------------------------------------------------------------------------------------------|----------------------------------------------------------------------------------------------------|--|--|--|--|--|--|
| Install the Module (Continued)                                                                                                    |  |    |                                                                                                    |                                                                                                    |  |  |  |  |  |  |
|                                                                                                    |  | 4) | Connect AC power to the DEChub ONE UTP/ScTP cables to the module as requi                                                                                                |                                                                                                    |  |  |  |  |  |  |
| B. Installing the Module into a DEChub 900 MultiSwitch:                                                                                                    |  |    |                                                                                                    |                                                                                                    |  |  |  |  |  |  |
| If further detail is needed to perform any of the remaining steps in this document, refer to the <i>PEswitch 900TX Installation and Configuration</i> manual. |  |    |                                                                                                    |                                                                                                    |  |  |  |  |  |  |
|                                                                                                    |  | 1) | he power ratings on the module's power                                                                                                    | and check power availability by comparing rating tag with those shown as available on is insufficient power available, you must b 900 MultiSwitch. |  |  |  |  |  |  |
|                                                                                                    |  | 2) | Seat the module into the DEChub 900 M                                                                                                    | IultiSwitch.                                                                                                    |  |  |  |  |  |  |
|                                                                                                    |  | 3) | ) If power is available, the module's Power LED lights. When the module comp its self-test, the Module OK LED lights. If these LEDs do not light, refer to [Appendix A]. |                                                                                                    |  |  |  |  |  |  |
|                                                                                                    |  | 4) | Connect all UTP/ScTP cables to the mod                                                                                                    | lule as required for your configuration.                                                                                                    |  |  |  |  |  |  |
|                                                                                                    |  |    | Install the Setup P                                                                                                    | ort Cable                                                                                                    |  |  |  |  |  |  |
| 2                                                                                                    |  | 1) |                                                                                                    | I-xx cable (where xx is the length of the MMJ to 9-pin D-Sub connector) or H8575-                                                                  |  |  |  |  |  |  |
|                                                                                                    |  | 2) | Ensure that the transmit and receive baud 6000 baud.                                                                                                    | d rates on the setup port device are set to                                                                                                    |  |  |  |  |  |  |
|                                                                                                    |  | 3) |                                                                                                    | rup port of either the DEChub ONE, or the MultiSwitch. Plug the other end of the or, if necessary, into an adapter that                            |  |  |  |  |  |  |

# Configure the Module (Choose A or B)

## A. Configuring the Module in a DEChub ONE or DEChub ONE-MX:

If further detail is needed to perform any of the steps in this section, refer to the *PEswitch 900TX Installation and Configuration* manual. [Chapter 4]

|   |  | 1) | Press <b>Return</b> on your setup port device until the PEswitch 900TX INSTALLATION menu appears.                                                                         |                         |  |  |  |  |  |
|---|--|----|----------------------------------------------------------------------------------------------------|-------------------------|--|--|--|--|--|
| 3 |  | 2) | Type <b>3</b> if you want to show the current settings. Press <b>Return</b> to return to the main Installation menu.                                                      |                         |  |  |  |  |  |
|   |  | 3) | Type <b>4</b> to perform an IP configuration. Complete one or more of the following steps from the IP CONFIGURATION menu:                                                 |                         |  |  |  |  |  |
|   |  |    | □ a) Type 1 to set the SNMP read/write community. string. Press Return to return to the IP CONFI                                                                          | • •                     |  |  |  |  |  |
|   |  |    | □ b) Type 4 to set the in-band interface IP address. The Subnet Mask, and Default Gateway values for Press Return to return to the IP CONFIGURATION.                      | the in-band interface.  |  |  |  |  |  |
|   |  |    | □ c) Type <b>5</b> to set the out-of-band interface IP addres <b>address</b> and <b>Subnet Mask</b> values for the out-of <b>Return</b> to return to the IP CONFIGURATION | E-band interface. Press |  |  |  |  |  |
|   |  |    | ☐ d) Type <b>7</b> to return to the main Installation menu.                                                                                                    |                         |  |  |  |  |  |
|   |  | 4) | Type 7 to configure your out-of band port speed. Complete the following steps:                                                                                            |                         |  |  |  |  |  |
|   |  |    | <ul> <li>a) Type the number associated with your port spee<br/>menu.</li> </ul>                                                                                           | d as shown on the       |  |  |  |  |  |
|   |  |    | □ b) Press <b>Return</b> to return to the main menu.                                                                                                    |                         |  |  |  |  |  |
|   |  | 5) | Type <b>8</b> for the Module-Specific Options to select FDDI port configurations and configure the IPX switch. Complete one or more of the following steps:               |                         |  |  |  |  |  |
|   |  |    | ☐ a) Type 1 to set FDDI configurations.                                                                                                    |                         |  |  |  |  |  |
|   |  |    | □ b) Type 2 to configure the IPX switch.                                                                                                    |                         |  |  |  |  |  |
|   |  |    | ☐ c) Type 3 to return to the main menu.                                                                                                    |                         |  |  |  |  |  |

## **Configure the Module** (Continued)

### B. Configuring the Module in a DEChub 900 MultiSwitch:

If further detail is needed to perform any of the steps in this section, refer to the PEswitch 900TX Installation and Configuration manual. [Chapter 5] 1) Press the **Return** key on your setup port device until the DEChub 900 MultiSwitch menu appears. 2) Type 9 to start redirect mode. П Type the slot number in which the module is installed and to which the console is to be redirected. A PEswitch 900TX INSTALLATION menu appears with 7 selections. 4) Type 3 if you want to show the current settings. Press **Return** to return to the main П Installation menu. Type 4 to perform an IP configuration. Complete one or more of the following  $\Box$ steps: a) Type 1 to set the SNMP read/write community. Type the **community** string. Press Return to go to the IP CONFIGURATION menu. b) Type 4 to set the in-band interface IP address. Type the IP address, subnet mask, and default gateway values. Press Return to return to the IP CONFIGURATION menu. Type 5 to set the out-of-band interface IP address. Type the IP address and subnet mask values for the out-of-band interface. Press **Return** to return to the IP CONFIGURATION menu. d) Type 7 to return to the main Installation menu. ☐ 6) Type 7 for Module-Specific Options to configure the IPX switch and run extended diagnostics. Do one or more of the following steps: a) Type 1 to configure the IPX switch. b) Type 2 to run extended diagnostics. ☐ c) Type **3** to return to the main menu.

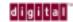

PEswitch 900TX Quick Start

Part Number: EK-DESBF-QS. A01

August, 1996

 $\ensuremath{\mathbb{C}}$  Digital Equipment Corporation, 1996. All rights reserved.

PEswitch, DEChub, MultiSwitch, and the DIGITAL logo are trademarks of Digital Equipment Corporation.